# 在VPN 3000集中器上配置冗餘路由

## 目錄

[簡介](#page-0-0) [必要條件](#page-0-1) [需求](#page-0-2) [採用元件](#page-1-0) [慣例](#page-1-1) [設定](#page-1-2) [網路圖表](#page-1-3) [路由器配置](#page-2-0) [VPN 3080集中器配置](#page-4-0) [VPN 3060a集中器配置](#page-7-0) [VPN 3030b集中器配置](#page-9-0) [驗證](#page-12-0) [疑難排解](#page-16-0) [模擬故障](#page-16-1) [可能會出現什麼問題?](#page-17-0) [相關資訊](#page-19-0)

## <span id="page-0-0"></span>簡介

本文檔介紹如何在遠端站點失去其VPN 3000集中器或Internet連線時配置冗餘VPN故障切換。在本 示例中,假設VPN 3030B後面的公司網路使用開放最短路徑優先(OSPF)作為其預設路由協定。

注意:在路由協定之間重分佈時,可能會形成路由環路,從而引起網路故障。本示例中使用的是 OSPF,但它不是唯一可用的路由協定。

本示例的目標是使192.168.1.0網路使用紅色隧道(在正常操作情況下)(如網路圖部分所示)來到 達192.168.3.x。如果隊道、VPN集中器或ISP丟棄,則通過綠色隊道中的動態路由協定獲知 192.168.3.0網路。此外,與192.168.3.0站點的連線不會丟失。問題解決後,流量會自動回復到紅色 通道。

注意:RIP有一個三分鐘的老化計時器,它允許通過無效路由接受新路由。此外,假設已建立通道 ,且流量可以在對等點之間通過。

## <span id="page-0-1"></span>必要條件

#### <span id="page-0-2"></span>需求

本文件沒有特定需求。

### <span id="page-1-0"></span>採用元件

本文中的資訊係根據以下軟體和硬體版本:

- 思科路由器3620和3640
- Cisco VPN 3080 Concentrator 版本:Cisco Systems, Inc./VPN 3000 Concentrator版本 4.7
- Cisco VPN 3060 Concentrator 版本:Cisco Systems, Inc./VPN 3000 Concentrator系列版 本4.7
- Cisco VPN 3030 Concentrator 版本:Cisco Systems, Inc./VPN 3000 Concentrator系列版 本4.7

本文中的資訊是根據特定實驗室環境內的裝置所建立。文中使用到的所有裝置皆從已清除(預設 )的組態來啟動。如果您的網路正在作用,請確保您已瞭解任何指令可能造成的影響。

### <span id="page-1-1"></span>慣例

如需文件慣例的詳細資訊,請參閱[思科技術提示慣例](//www.cisco.com/en/US/tech/tk801/tk36/technologies_tech_note09186a0080121ac5.shtml)。

## <span id="page-1-2"></span>設定

本節提供用於設定本文件中所述功能的資訊。

注意:要查詢有關本文檔中使用的命令的其他資訊,請使用[命令查詢工具](//tools.cisco.com/Support/CLILookup/cltSearchAction.do)([僅限註冊](//tools.cisco.com/RPF/register/register.do)客戶)。

#### <span id="page-1-3"></span>網路圖表

本檔案會使用以下網路設定:

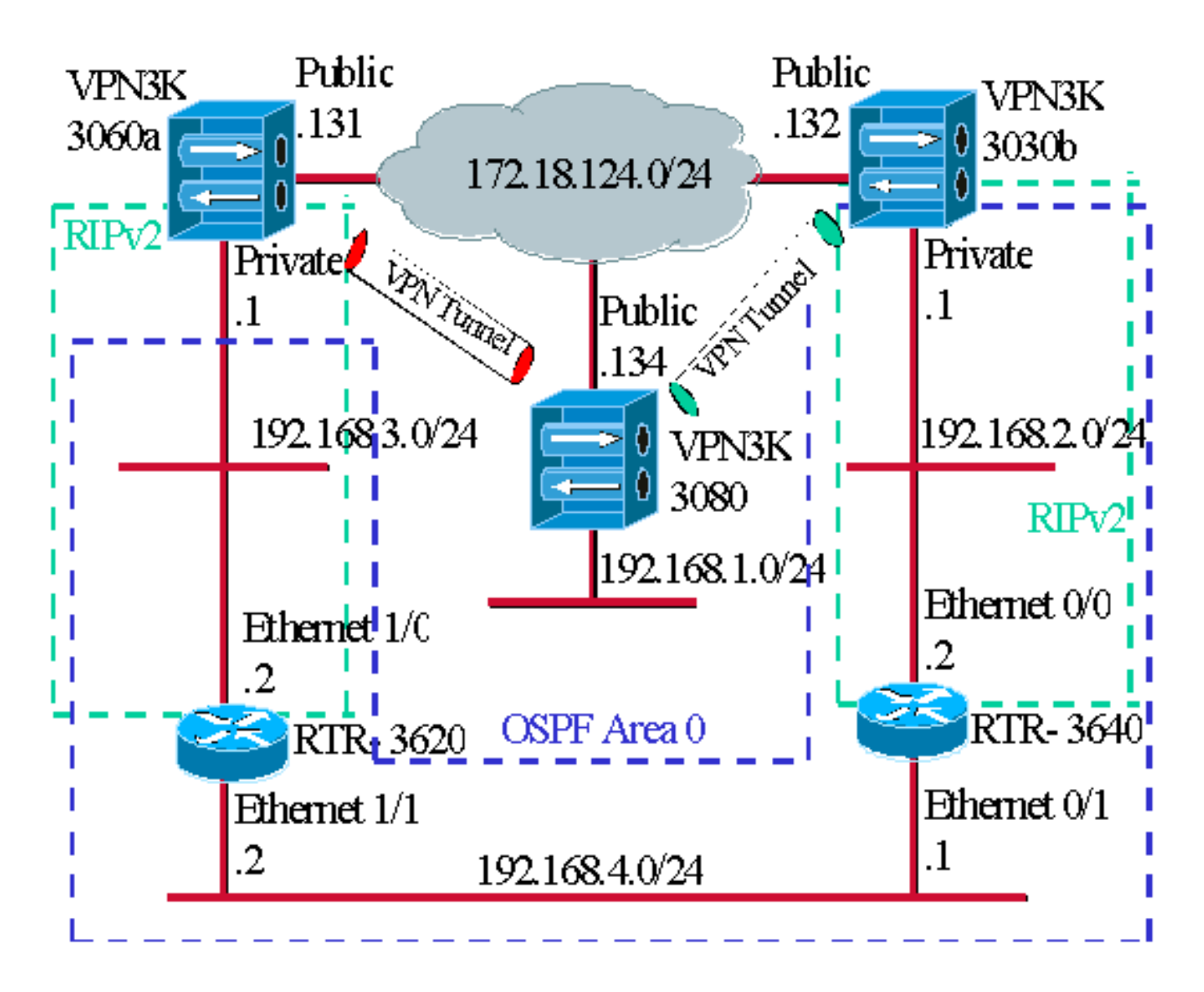

藍色短劃線表示從VPN 3030b到RTR-3640和RTR-3620啟用了OSPF。

綠色短劃線表示從專用VPN 3060a到RTR-3620、RTR-3640和專用VPN 3030b啟用了RIPv2。

在紅色和綠色VPN隧道上也啟用了RIPv2,因為已啟用網路發現。無需在VPN 3080專用介面上啟用 RIP。192.168.4.x網路中也不存在RIP,因為所有路由都是由OSPF通過此鏈路獲取的。

注意:192.168.2.x和192.168.3.x網路上的PC需要將其預設網關指向路由器,而不是VPN集中器。 允許路由器決定要將資料包路由到何處。

### <span id="page-2-0"></span>路由器配置

本檔案使用下列路由器組態:

- 路由器3620
- 路由器3640

#### 路由器3620

```
rtr-3620#write terminal
Building configuration...
```

```
Current configuration : 873 bytes
!
version 12.2
service timestamps debug uptime
service timestamps log uptime
no service password-encryption
!
hostname rtr-3620
!
ip subnet-zero
!
interface Ethernet1/0
 ip address 192.168.3.2 255.255.255.0
 half-duplex
!
interface Ethernet1/1
 ip address 192.168.4.2 255.255.255.0
 half-duplex
!
router ospf 1
 log-adjacency-changes
!--- To pass the routes learned through RIP into the
OSPF process, !--- use the redistribute command. !--- To
prevent a routing loop, block the 192.168.1.0 network !-
-- from entering the OSPF process. It should only be
learned !--- through the RIP process. No two different
routing processes !--- exchange information unless you
implicitly use the !--- redistribute command. !--- The
192.168.1.x network is learned through OSPF from the !--
- 192.168.2.x side. However, since the admin distance is
changed, !--- it is not installed into the table !---
because RIP has an administrative distance of 120, !---
and all of the OSPF distances are 130.
 redistribute rip subnets route-map block192.168.1.0
!--- To enable the OSPF process for the interfaces that
are included !--- in the 192.168.x.x networks: network
192.168.0.0 0.0.255.255 area 0 !--- Since RIP's default
admin distance is 120 and OSPF's is 110, !--- make RIP a
preferable metric for communications !--- over the
"backup" network. !--- Change any learned OSPF routes
from neighbor 192.168.4.1 !--- to an admin distance of
130. distance 130 192.168.4.1 0.0.0.0 ! !--- To enable
RIP on the Ethernet 1/0 interface and set it to !--- use
version 2: router rip version 2 network 192.168.3.0 ! ip
classless ! ! access-list 1 deny 192.168.1.0 0.0.0.255
access-list 1 permit any route-map block192.168.1.0
permit 10 match ip address 1 ! line con 0 exec-timeout 0
0 line aux 0 line vty 0 4 ! end
路由器3640
rtr-3640#write terminal
Building configuration...
Current configuration : 1129 bytes
!
version 12.2
service timestamps debug uptime
service timestamps log uptime
no service password-encryption
!
hostname rtr-3640
```

```
!
ip subnet-zero
!
interface Ethernet0/0
 ip address 192.168.2.2 255.255.255.0
 half-duplex
!
interface Ethernet0/1
 ip address 192.168.4.1 255.255.255.0
 half-duplex
!
router ospf 1
 log-adjacency-changes
!--- Use this command to push RIP learned routes into
OSPF. !--- You need this when the VPN 3060a or the
connection drops and !--- the 192.168.3.0 route needs to
be injected into the OSPF backbone. redistribute rip
subnets !--- Place all 192.168.x.x networks into area 0.
network 192.168.0.0 0.0.255.255 area 0 !--- Since RIP's
default admin distance is 120 and OSPF's is 110, !---
make RIP a preferable metric for communications !---
over the "backup" network. !--- Change any learned OSPF
routes from neighbor 192.168.4.2 !--- to an admin
distance of 130. distance 130 192.168.4.2 0.0.0.0 ! !---
To enable RIP on the Ethernet 0/0 interface and set it
to !--- use version 2: router rip version 2 network
192.168.2.0 ! ip classless ! line con 0 exec-timeout 0 0
line aux 0 line vty 0 4 ! end
```
### <span id="page-4-0"></span>VPN 3080集中器配置

#### LAN到LAN VPN 3080到VPN 3030b

選擇Configuration > Tunneling and Security > IPSec > IPSec LAN-to-LAN。由於使用網路自動發現 ,因此無需填寫本地和遠端網路清單。

注意:運行軟體版本3.1及更低版本的VPN集中器有一個用於自動發現的覈取方塊。軟體版本 3.5(用於VPN 3080)使用下拉選單,如圖所示。

#### Configuration | Tunnaling and Consider | IDCan | J AN to J AN | Add

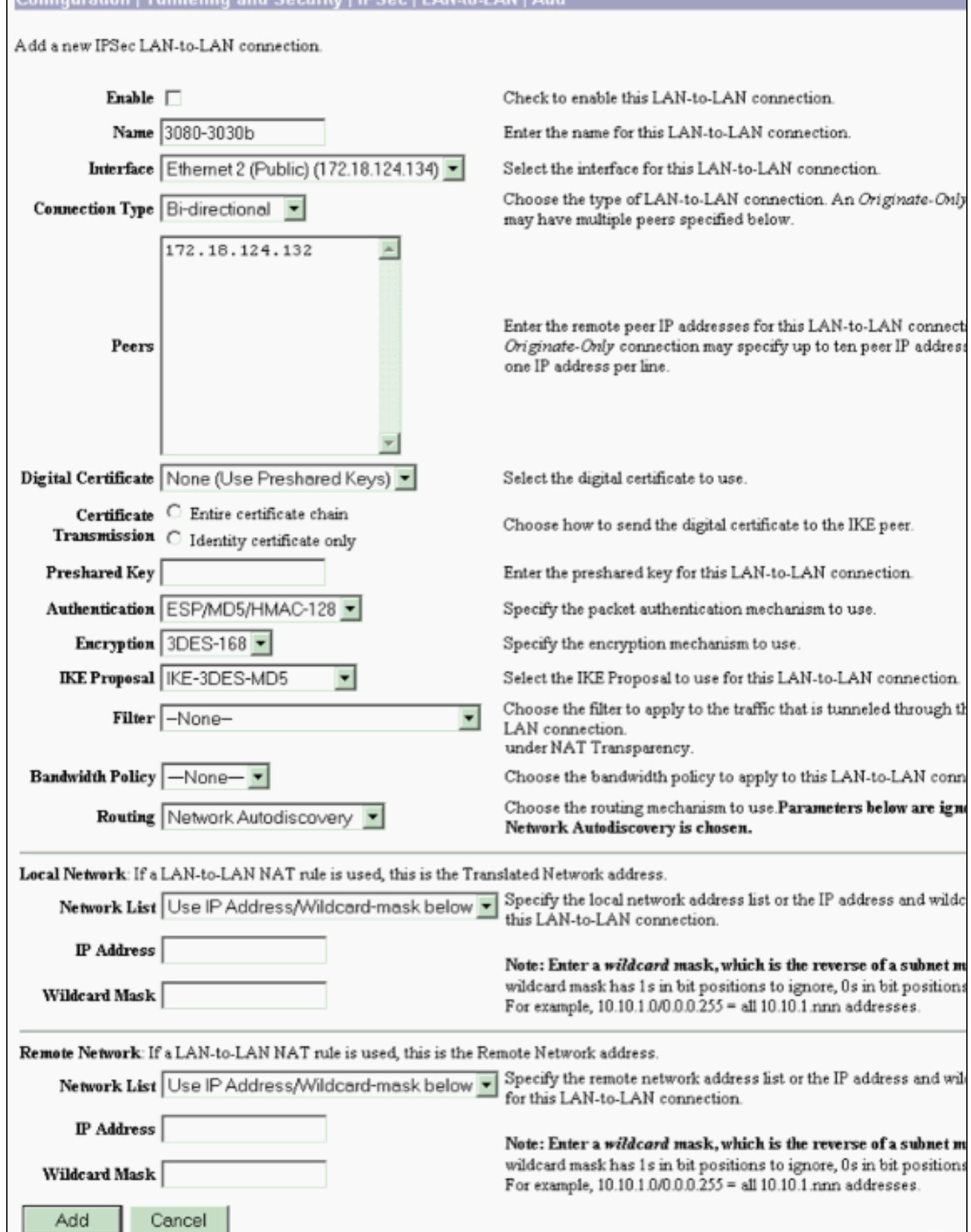

### LAN到LAN VPN 3080到VPN 3060a

選擇Configuration > Tunneling and Security > IPSec > IPSec LAN-to-LAN。由於使用網路自動發現

注意:運行軟體版本3.1及更低版本的VPN集中器有一個用於自動發現的覈取方塊。軟體版本 3.5(用於VPN 3080)使用下拉選單,如圖所示。

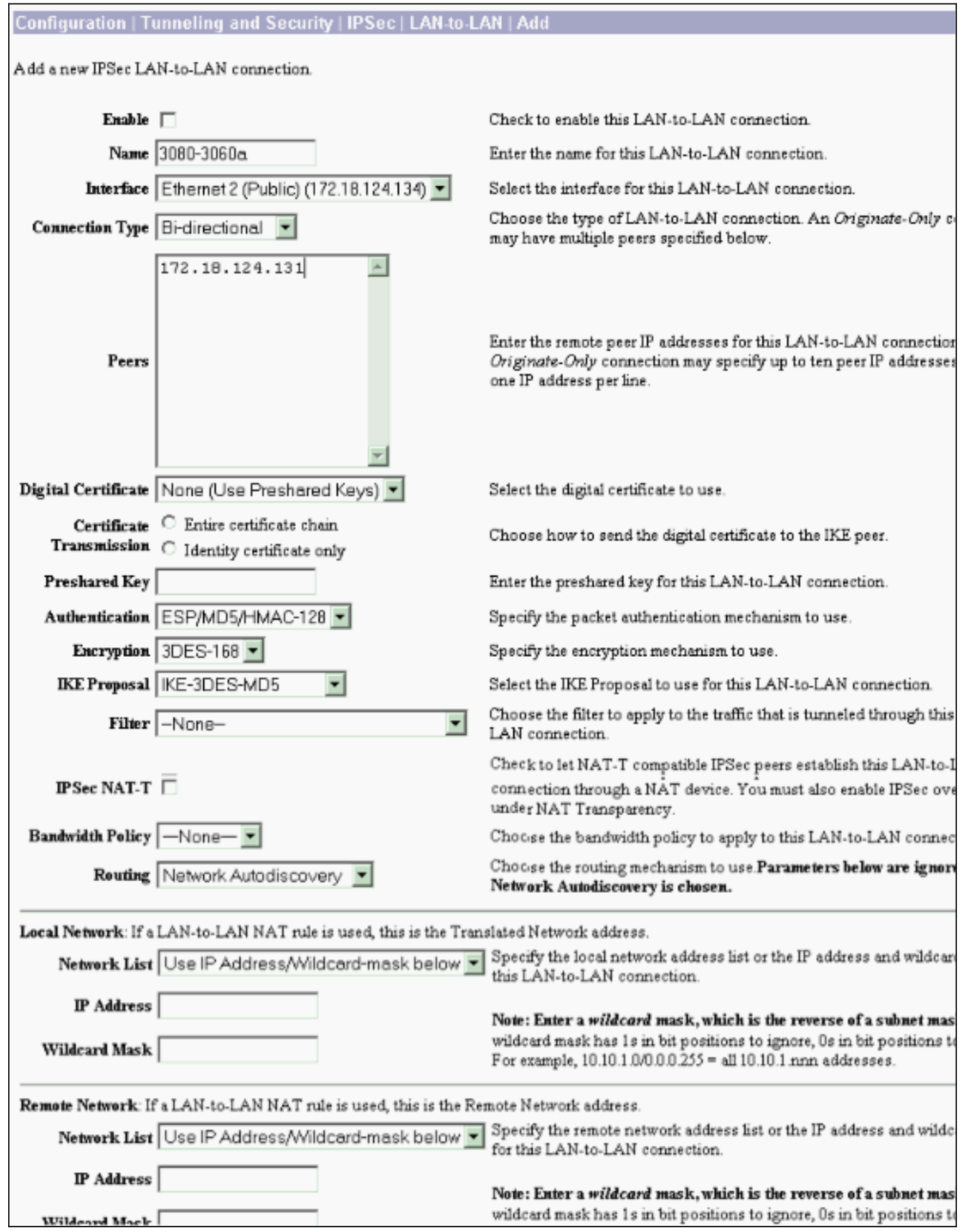

## <span id="page-7-0"></span>VPN 3060a集中器配置

#### LAN到LAN VPN 3060a到VPN 3080

#### 選擇Configuration > Tunneling and Security > IPSec > IPSec LAN-to-LAN。

注意:VPN 3060上有一個用於Network Autodiscovery的覈取方塊,而不是如軟體版本3.5及更高版 本中的下拉選單。

#### Configuration | Tunneling and Security | IPSec | LAN-to-LAN | Add

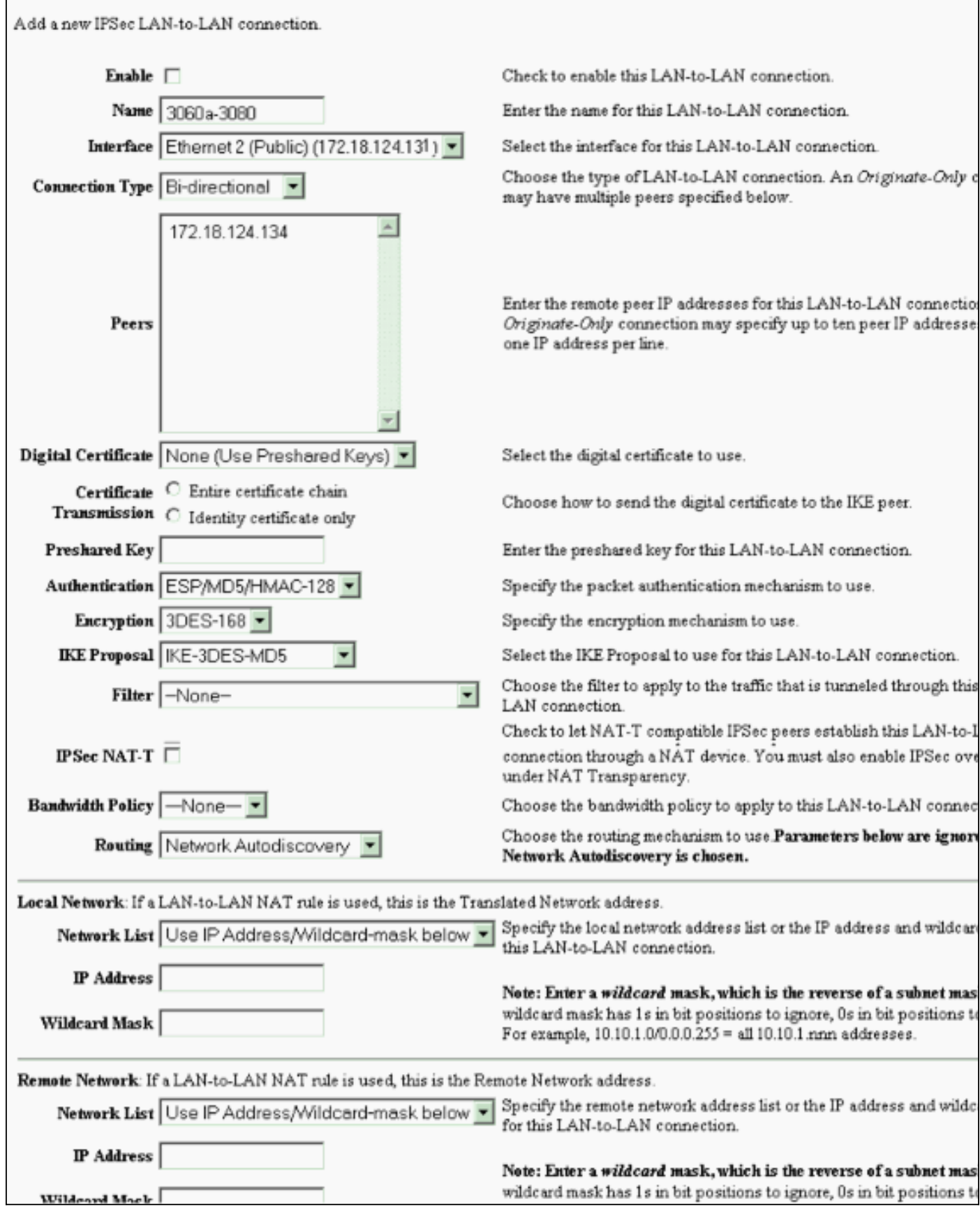

#### <span id="page-8-0"></span>啟用RIP以將隧道獲知的路由傳遞到VPN 3620路由器

選擇Configuration > Interfaces > Private > RIP。將下拉選單更改為RIPv2 Only,然後按一下 Apply。然後選擇Configuration > System > Tunneling Protocols > IPSec > LAN-to-LAN。

### 注意:預設設定為出站RIP,對專用介面禁用該功能。

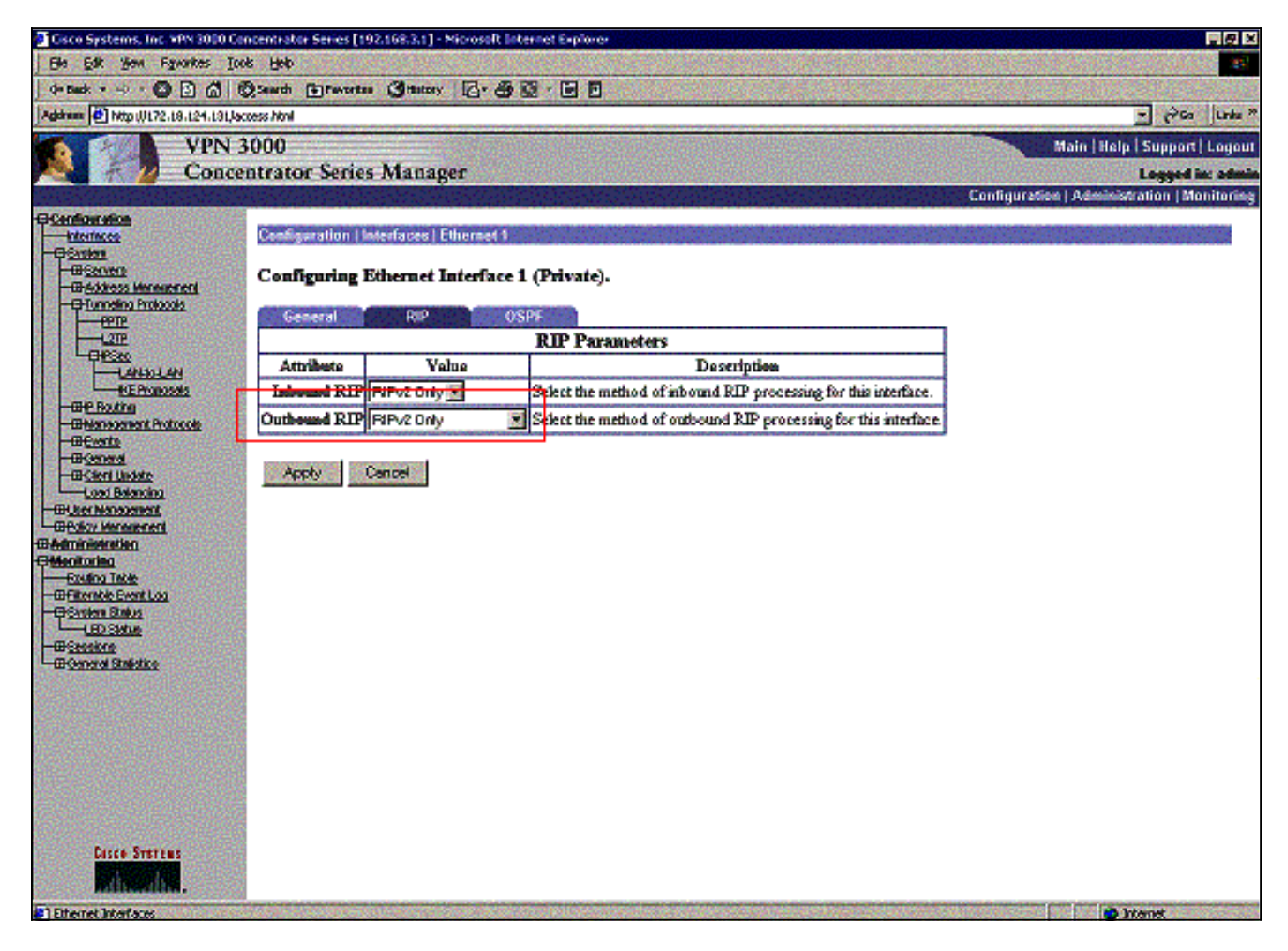

### <span id="page-9-0"></span>VPN 3030b集中器配置

LAN到LAN VPN 3030b到VPN 3080

選擇Configuration > Tunneling and Security > IPSec > LAN-to-LAN。

#### Configuration | Tunneling and Security | IPSec | LAN-to-LAN | Add

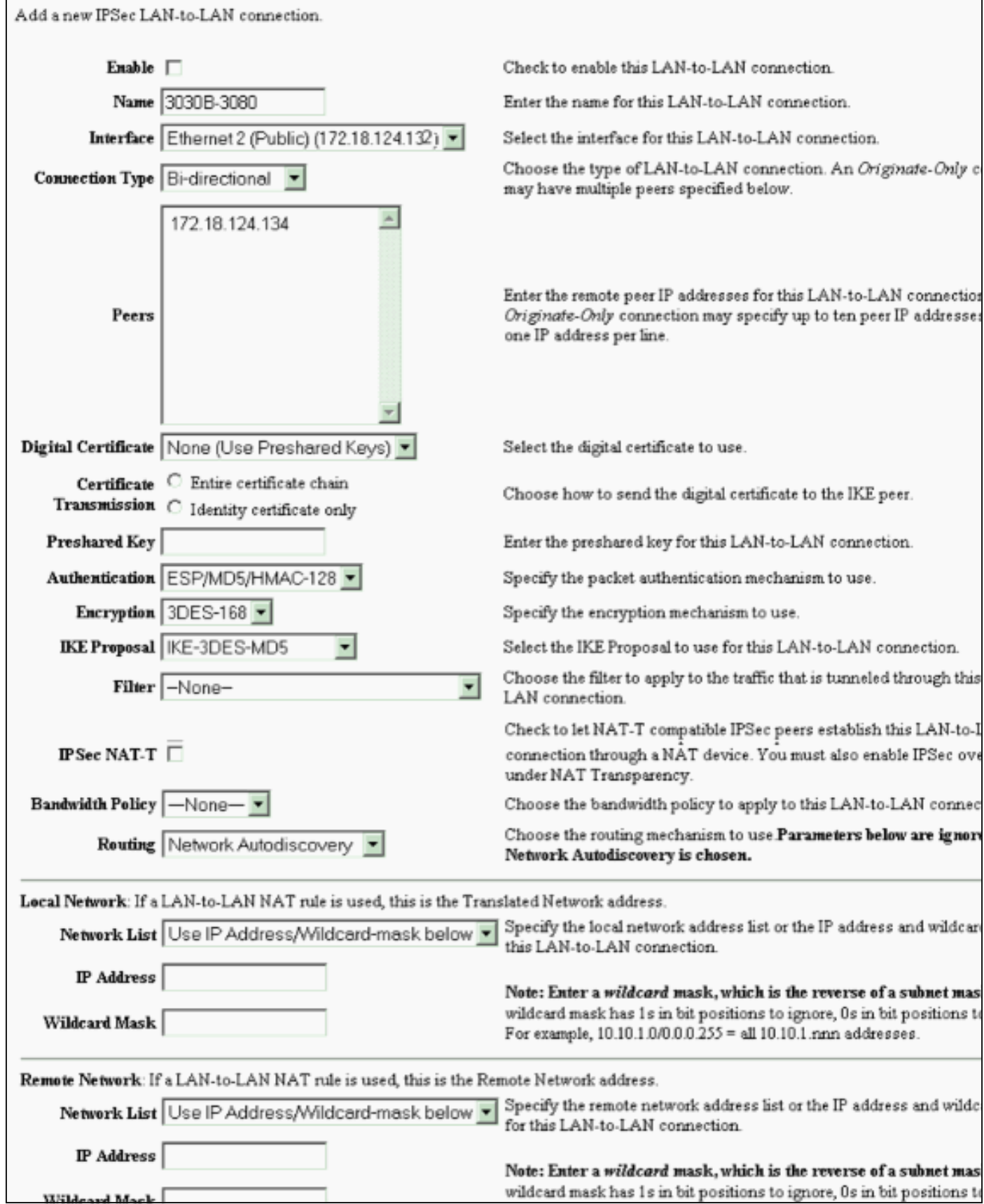

#### 啟用RIP以將隧道獲知的路由傳遞到VPN 3640路由器

請按照本文檔前面列出的步驟操作[VPN 3060a集中器](#page-8-0)。

啟用OSPF將骨幹網獲知的路由傳遞到VPN 3030b集中器

#### 選擇Configuration > System > IP Routing > OSPF,然後輸入路由器ID。

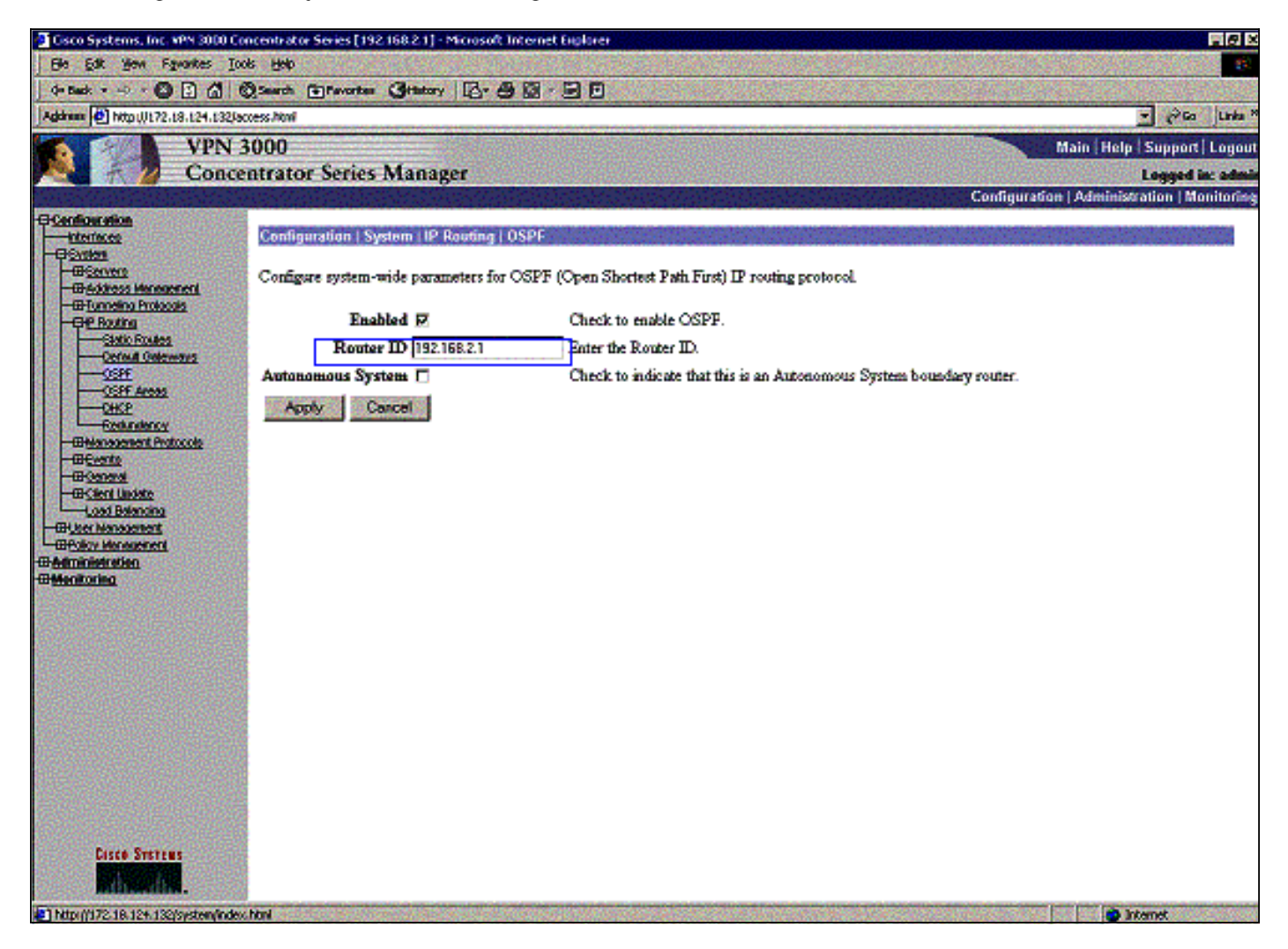

#### rtr-3640#**show ip ospf neighbor**

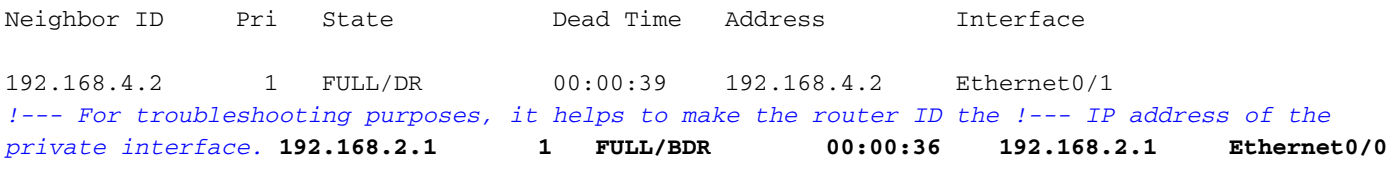

#### 區域ID必須與線路上的ID匹配。由於本示例中的區域為0,因此它由0.0.0.0表示。此外,請選中 Enable OSPF框並按一下Apply。

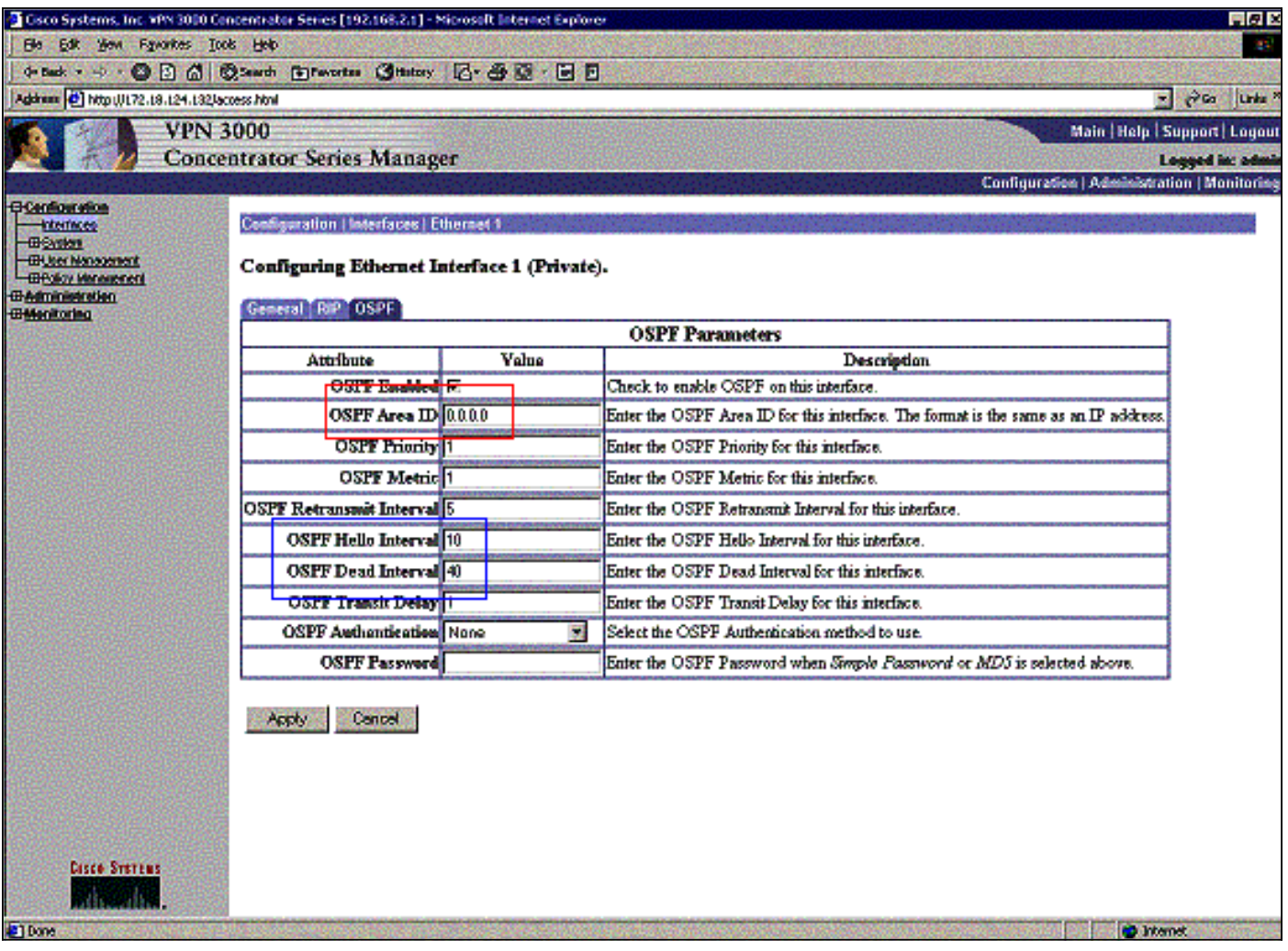

確保OSPF計時器與路由器計時器匹配。要檢驗路由器計時器,請使用show ip ospf interface <interface name> 命令。

rtr-3640#**show ip ospf interface ethernet 0/0** Ethernet0/0 is up, line protocol is up Internet Address 192.168.2.2/24, Area 0 Process ID 1, Router ID 192.168.4.1, Network Type BROADCAST, Cost: 10 Transmit Delay is 1 sec, State DR, Priority 1 Designated Router (ID) 192.168.4.1, Interface address 192.168.2.2 Backup Designated router (ID) 192.168.2.1, Interface address 192.168.2.1 **Timer intervals configured, Hello 10, Dead 40, Wait 40, Retransmit 5** Hello due in 00:00:05 Index 1/1, flood queue length 0 Next 0x0(0)/0x0(0) Last flood scan length is 1, maximum is 2 Last flood scan time is 0 msec, maximum is 0 msec Neighbor Count is 1, Adjacent neighbor count is 1 Adjacent with neighbor 192.168.2.1 (Backup Designated Router) Suppress hello for 0 neighbor(s)

有關OSPF的詳細資訊,請參閱[RFC 1247](http://www.ietf.org/rfc/rfc1247.txt) 。

## <span id="page-12-0"></span>驗證

本節提供的資訊可用於確認您的組態是否正常運作。

[輸出直譯器工具](https://www.cisco.com/cgi-bin/Support/OutputInterpreter/home.pl)(僅供[註冊客](//tools.cisco.com/RPF/register/register.do)戶使用)支援某些show命令,此工具可讓您檢視[show](https://www.cisco.com/cgi-bin/Support/OutputInterpreter/home.pl)命令輸出的分析。

#### 此命令輸出顯示了準確的路由表。

rtr-3620#**show ip route** Codes: C - connected, S - static, I - IGRP, R - RIP, M - mobile, B - BGP D - EIGRP, EX - EIGRP external, O - OSPF, IA - OSPF inter area Gateway of last resort is not set 172.18.0.0/24 is subnetted, 1 subnets R 172.18.124.0 [120/1] via 192.168.3.1, 00:00:11, Ethernet1/0 C 192.168.4.0/24 is directly connected, Ethernet1/1 *!--- The 192.168.1.x network is learned from the !--- VPN 3060a Concentrator.* **R 192.168.1.0/24 [120/2] via 192.168.3.1, 00:00:11, Ethernet1/0** *!--- The 192.168.3.x network traverses the 192.168.4.x network !--- to get to the 192.168.2.x network.* **O 192.168.2.0/24 [130/20] via 192.168.4.1, 00:01:07, Ethernet1/1** C 192.168.3.0/24 is directly connected, Ethernet1/0

rtr-3640#**show ip route**

Codes: C - connected, S - static, I - IGRP, R - RIP, M - mobile, B - BGP D - EIGRP, EX - EIGRP external, O - OSPF, IA - OSPF inter area

Gateway of last resort is not set

 172.18.0.0/24 is subnetted, 1 subnets R 172.18.124.0 [120/1] via 192.168.2.1, 00:00:23, Ethernet0/0 C 192.168.4.0/24 is directly connected, Ethernet0/1 *!--- The 192.168.1.x network is learned from the !--- VPN 3030b Concentrator.* **R 192.168.1.0/24 [120/2] via 192.168.2.1, 00:00:23, Ethernet0/0** C 192.168.2.0/24 is directly connected, Ethernet0/0 *!--- The 192.168.2.x network traverses the 192.168.4.x network !--- to get to the 192.168.3.x network. !--- This is an example of perfect symmetrical routing.* **O 192.168.3.0/24 [130/20] via 192.168.4.2, 00:00:58, Ethernet0/1**

這是在正常情況下的VPN 3080集中器路由表。

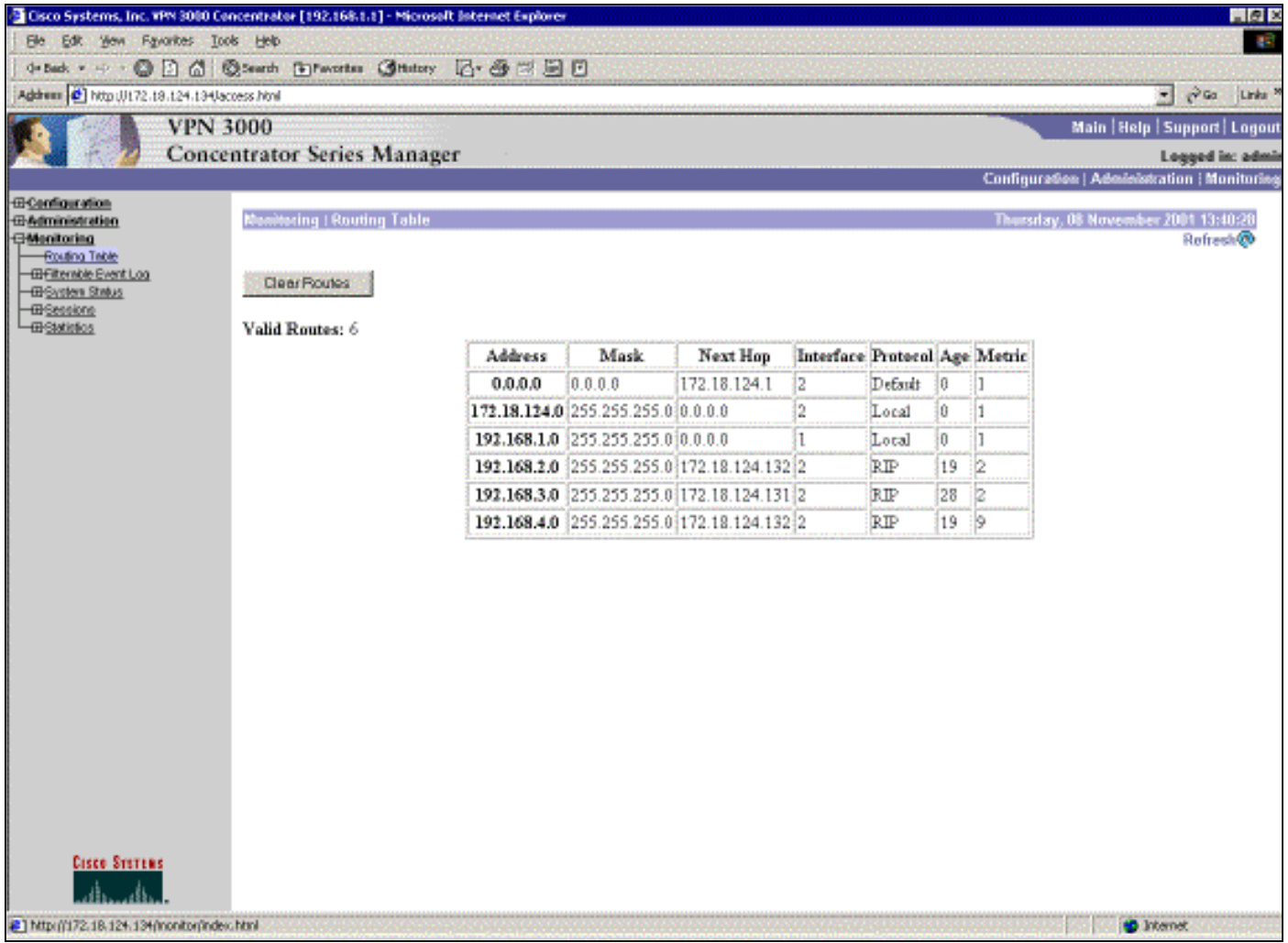

網路192.168.2.x和192.168.3.x分別通過VPN隧道172.18.124.132和172.18.124.131獲知。 192.168.4.x網路通過172.18.124.132隧道獲取,因為路由器的OSPF通告被置於VPN 3030b集中器 的路由表中。然後路由表將網路通告給遠端VPN對等體。

這是正常情況下的VPN 3030b集中器路由表。

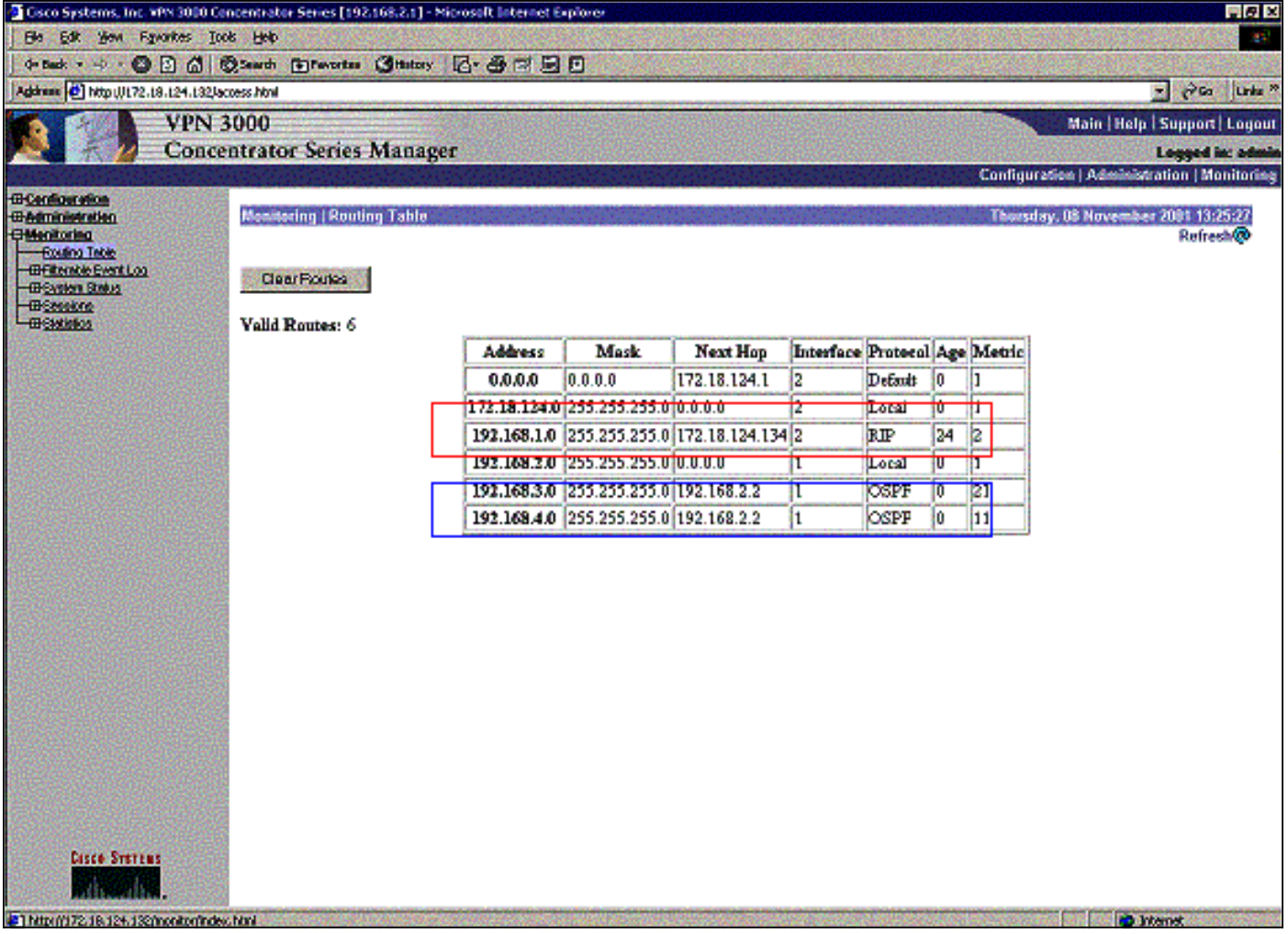

紅色方框突出顯示192.168.1.x網路是從VPN隧道獲知的。藍色框突出顯示,網路192.168.3.x和 192.168.4.x是通過核心OSPF進程獲知的。

這是正常情況下的VPN 3060a集中器路由表。

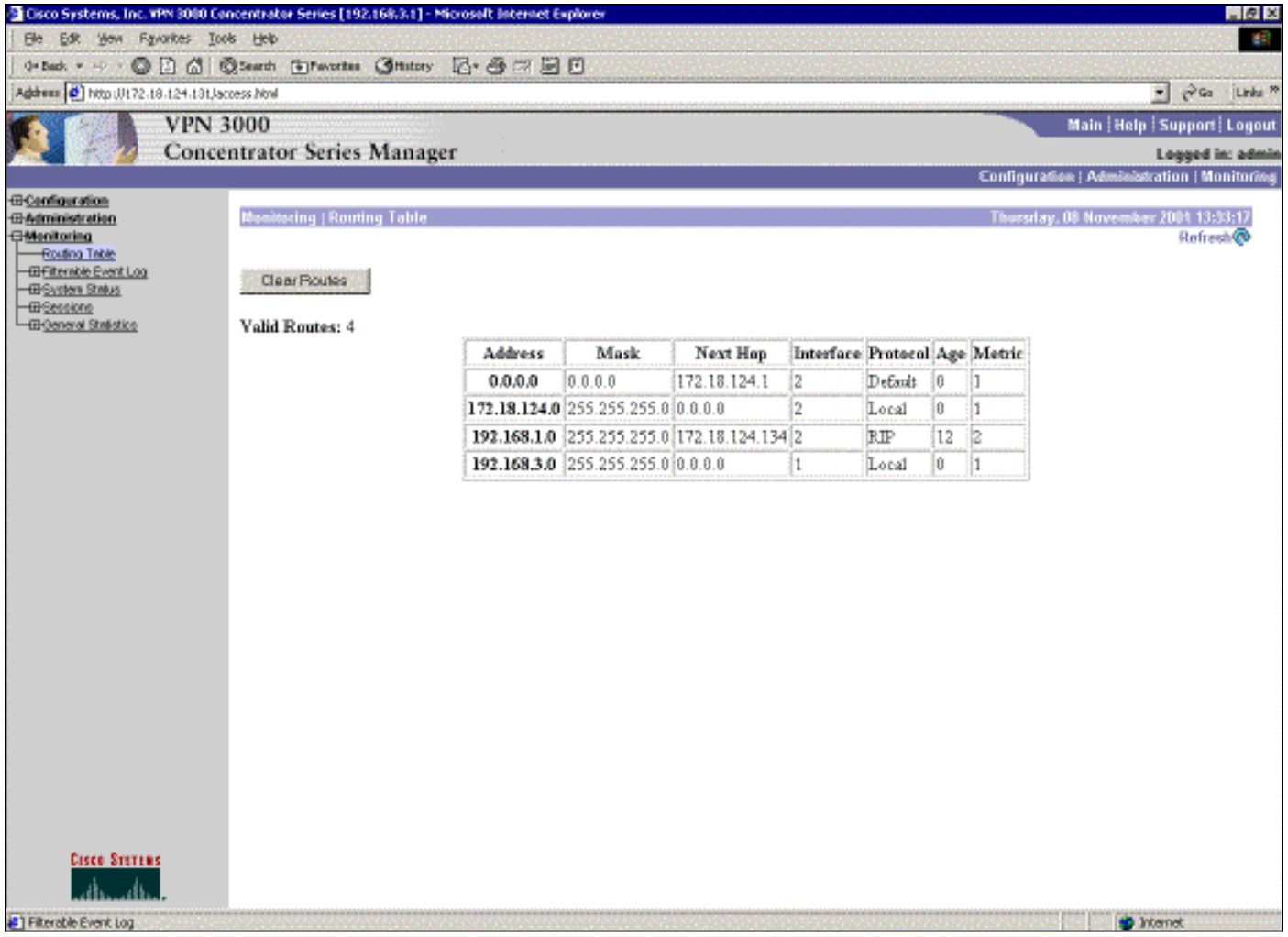

網路192.168.1.x是此處唯一的網路,可以通過VPN隧道到達。沒有192.168.2.0網路,因為沒有進程 (如RIP)沿該路由傳輸。只要192.168.3.x網路上的PC不將其預設網關指向VPN集中器,就不會丟 失任何內容。您隨時都可以新增靜態路由。但是在本示例中,VPN集中器本身不需要到達 192.168.2.0網路。

## <span id="page-16-0"></span>疑難排解

### <span id="page-16-1"></span>模擬故障

這是配置中的模擬故障。如果將過濾器刪除到公共介面,則VPN隧道會丟棄。這會導致透過通道得 知的192.168.1.0路由也下降。RIP過程大約需要3分鐘才能清除路由。因此,在路由超時之前,可能 會出現三分鐘的中斷。

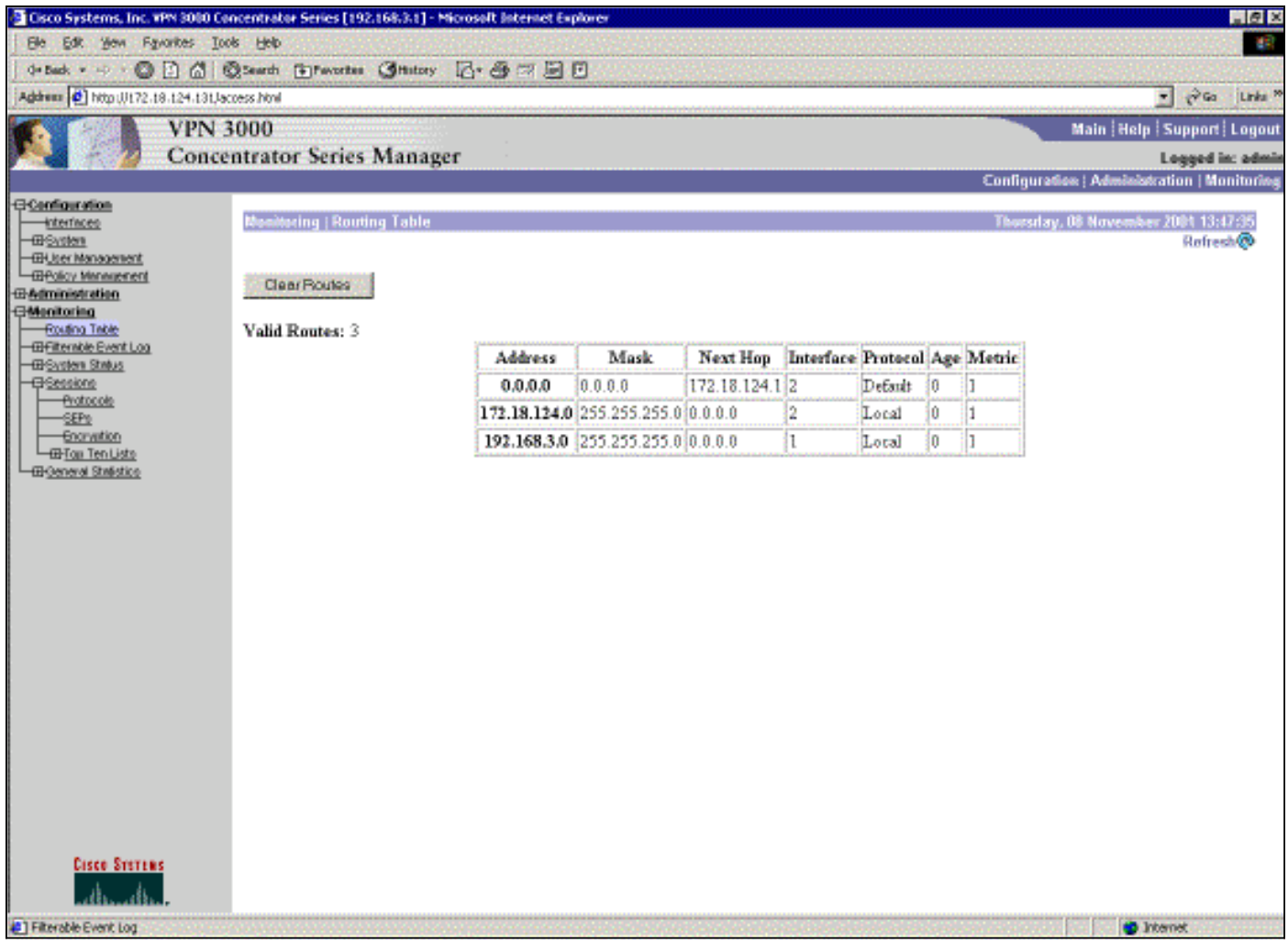

#### RIP路由過期後,路由器上的新路由表將如下所示:

#### rtr-3620#**show ip route**

Codes: C - connected, S - static, I - IGRP, R - RIP, M - mobile, B - BGP D - EIGRP, EX - EIGRP external, O - OSPF, IA - OSPF inter area N1 - OSPF NSSA external type 1, N2 - OSPF NSSA external type 2 E1 - OSPF external type 1, E2 - OSPF external type 2, E - EGP i - IS-IS, L1 - IS-IS level-1, L2 - IS-IS level-2, ia - IS-IS inter area \* - candidate default, U - per-user static route, o - ODR P - periodic downloaded static route

Gateway of last resort is not set

 172.18.0.0/24 is subnetted, 1 subnets R 172.18.124.0 [120/1] via 192.168.3.1, 00:00:05, Ethernet1/0 C 192.168.4.0/24 is directly connected, Ethernet1/1 *!--- Now the 192.168.1.0 route is learned properly !--- through the OSPF backbone.* **O E2 192.168.1.0/24 [130/20] via 192.168.4.1, 00:00:05, Ethernet1/1** O 192.168.2.0/24 [130/20] via 192.168.4.1, 19:55:48, Ethernet1/1 C 192.168.3.0/24 is directly connected, Ethernet1/0

#### <span id="page-17-0"></span>可能會出現什麼問題?

如果您忘記新增管理距離更改為130,則可能會看到此輸出。請注意,兩個VPN隧道均已啟用。

#### VPN 3080 Concentrator

#### 注意:這是路由表的非圖形使用者介面(GUI)版本。

Monitor -> 1

Routing Table

-------------

Number of Routes: 6

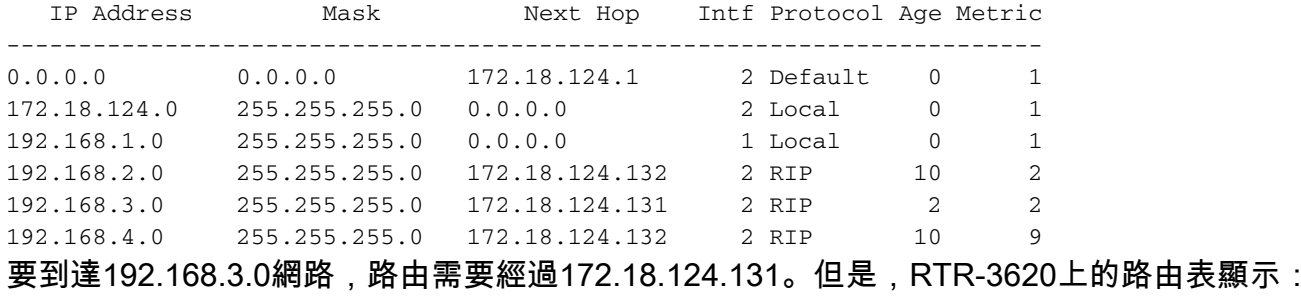

rtr-3620#**show ip route**

Codes: C - connected, S - static, I - IGRP, R - RIP, M - mobile, B - BGP D - EIGRP, EX - EIGRP external, O - OSPF, IA - OSPF inter area N1 - OSPF NSSA external type 1, N2 - OSPF NSSA external type 2 E1 - OSPF external type 1, E2 - OSPF external type 2, E - EGP i - IS-IS, L1 - IS-IS level-1, L2 - IS-IS level-2, ia - IS-IS inter area \* - candidate default, U - per-user static route, o - ODR P - periodic downloaded static route

Gateway of last resort is not set

 172.18.0.0/24 is subnetted, 1 subnets O E2 172.18.124.0 [110/20] via 192.168.4.1, 00:03:16, Ethernet1/1 C 192.168.4.0/24 is directly connected, Ethernet1/1 *!--- This is an example of asymmetric routing.* **O E2 192.168.1.0/24 [110/20] via 192.168.4.1, 00:03:16, Ethernet1/1** O 192.168.2.0/24 [110/20] via 192.168.4.1, 00:03:16, Ethernet1/1 C 192.168.3.0/24 is directly connected, Ethernet1/0 要返回192.168.1.0網路,該路由需要通過主幹192.168.4.x網路。

由於自動發現在VPN 3030b集中器上生成正確的安全關聯(SA)資訊,因此流量仍然可以工作。例如 :

Routing -> 1

Routing Table

-------------

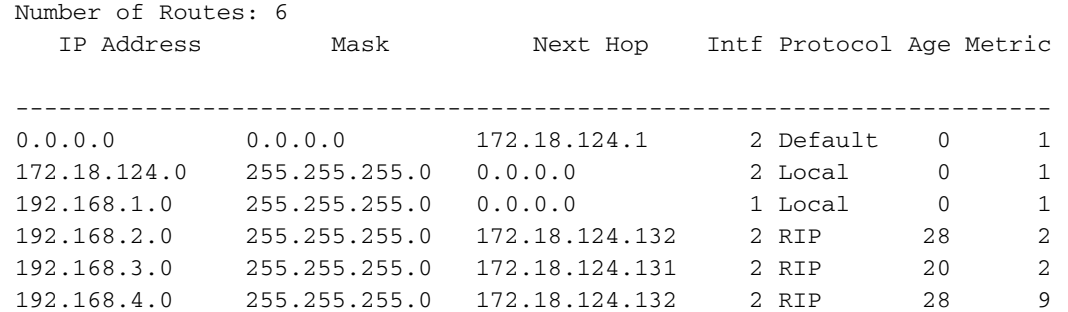

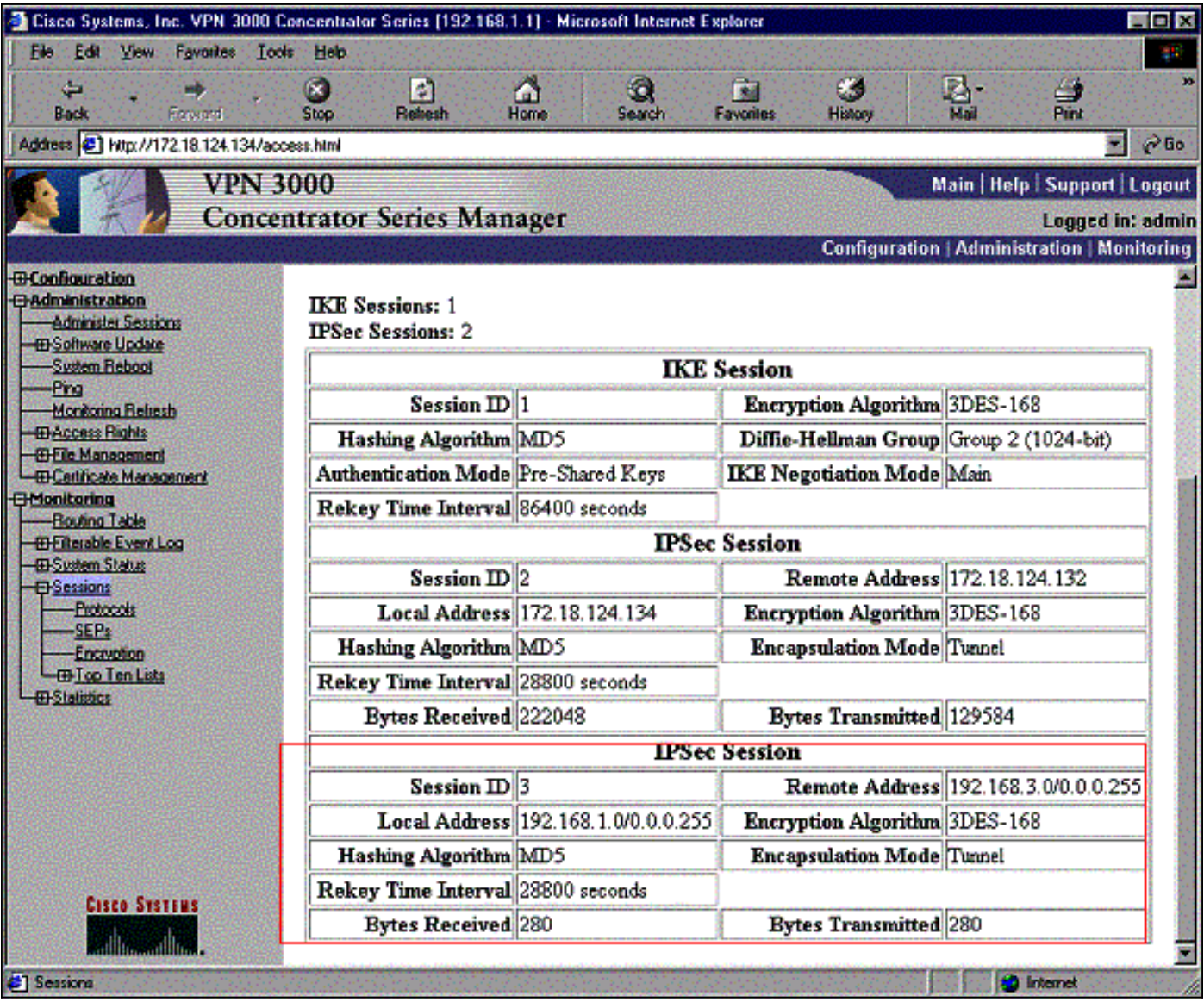

即使路由表指示對等體應為172.18.124.131,但實際的SA(流量)是通過VPN 3030b集中器 172.18.124.132。SA表優先於路由表。只有仔細檢查VPN 3060a集中器上的路由表和SA表,才能 發現流量沒有朝正確的方向流動。

## <span id="page-19-0"></span>相關資訊

- [Cisco VPN 3000系列集中器支援頁面](//www.cisco.com/en/US/products/hw/vpndevc/ps2284/tsd_products_support_eol_series_home.html?referring_site=bodynav)
- [IPSec支援頁面](//www.cisco.com/en/US/tech/tk583/tk372/tsd_technology_support_protocol_home.html?referring_site=bodynav)
- [技術支援 Cisco Systems](//www.cisco.com/cisco/web/support/index.html?referring_site=bodynav)